Одним из способов получения различных последовательностей является выбор зависимого от времени начального значения, что позволяет создавать различные последовательности для каждого нового экземпляра Random.

Примеры ГСЧ: /dev/random в UNIX/Linux, Yarrow от Брюса Шнайера, Microsoft CryptoAPI, Java SecureRandom, Chaos or Ruptor, RRAND or Ruptor, RdRand or intel,  $\Gamma \Pi C$ <sup>I</sup> Stratosphera or ORION.

Тестирование псевдослучайных последовательностей — совокупность определения меры близости заданной псевдослучайной методов последовательности к случайной. В качестве такой меры обычно выступает наличие равномерного распределения, большого периода, равной частоты появления одинаковых подстрок и т. п.

## Литература

1. Дональд Эрвин Кнут Искусство программирования. - Издательство: Вильямс, 2010г.

УДК 793.7

## ГРАФИКА В ANDROID

Логвинен Т.С. Научный руководитель — Разоренов Н.А., к.т.н., доцент

При помощи системы Android SDK разработано приложение, которое представляет собой игру «Судоку». Для программирования графики в Судоку была использована графическая 2D-библиотека.

Приложение позволяет просмотреть правила игры «About». После нажатия на клавишу «New Game» пользователь должен выбрать сложность игры. При нажатии на клавишу Мепи, предоставляется возможность выбора настроек приложения: включение/выключение фоновой музыки и включение/выключение подсказок.

После выбора сложности игры игровое поле игры представляет собой квадрат размером 9×9, разделённый на меньшие квадраты со стороной в 3 клетки. Таким образом, всё игровое поле состоит из 81 клетки. В них уже в некоторые  $9)$ . которые начале игры стоят числа  $(0)$  $\mathbf{1}$ ДО называются подсказками. От игрока требуется заполнить свободные клетки цифрами от 1 до 9 так, чтобы в каждой строке, в каждом столбце и в каждом малом квадрате  $3\times3$  каждая цифра встречалась бы только один раз.

Актуальностью данной работы является то, что Судоку является одной из популярных логических игр на GooglePlay.

Рисование основных элементов программы: основные линии сетки, второстепенные и числа реализовано в методе OnDraw(). Android вызывает метод OnDraw() каждый раз, когда любая часть окна приложения нуждается в обновлении. Первый параметр – это объект Canvas, на котором нужно будет рисовать.

```
protected void onDraw(Canvas canvas) { 
               // Draw the background...
               Paint background = new Paint(); 
               background.setColor(getResources().getColor( 
                     R.color.puzzle_background)); 
               canvas.drawRect(0, 0, getWidth(), getHeight(), background); 
               // Draw the board...
               // Define colors for the grid lines
               Paint dark = new Paint(); 
               dark.setColor(getResources().getColor(R.color.puzzle_dark)); 
               Paint hilite = new Paint(); 
hilite.setColor(getResources().getColor(R.color.puzzle_hilite)); 
               Paint light = new Paint(); 
               light.setColor(getResources().getColor(R.color.puzzle_light)); 
              // Draw the minor grid lines
              for (int i = 0; i < 9; i++) {
                  canvas.drawLine(0, i * height, getWidth(), i * height, 
                        light); 
                  canvas.drawLine(0, i * height + 1, getWidth(), i * height
                        + 1, hilite); 
                  canvas.drawLine(i * width, 0, i * width, getHeight(), 
                        light); 
                 canvas.drawLine(i * width + 1, 0, i * width + 1,
                        getHeight(), hilite); 
               } 
               // Draw the major grid lines
              for (int i = 0; i < 9; i++) {
                 if (i \; 8 \; 3 \; != \; 0) continue; 
                 canvas.drawLine(0, i * height, getWidth(), i * height, 
                        dark); 
                  canvas.drawLine(0, i * height + 1, getWidth(), i * height
                        + 1, hilite); 
                  canvas.drawLine(i * width, 0, i * width, getHeight(), 
dark); 
                 canvas.drawLine(i * width + 1, 0, i * width + 1,
                        getHeight(), hilite); 
               } 
               // Draw the numbers...
               // Define color and style for numbers
               Paint foreground = new Paint(Paint.ANTI_ALIAS_FLAG); 
               foreground.setColor(getResources().getColor( 
                     R.color.puzzle_foreground)); 
               foreground.setStyle(Style.FILL); 
               foreground.setTextSize(height * 0.75f); 
               foreground.setTextScaleX(width / height); 
               foreground.setTextAlign(Paint.Align.CENTER); 
               // Draw the number in the center of the tile
               FontMetrics fm = foreground.getFontMetrics(); 
               // Centering in X: use alignment (and X at midpoint)
              float x = width / 2;
               // Centering in Y: measure ascent/descent first
```

```
float y = height / 2 - (fm.ascent + fm.descent) / 2;
      for (int i = 0; i < 9; i++) {
         for (int j = 0; j < 9; j++) {
             canvas.drawText(this.game.getTileString(i, j), i 
                  * width + x, j * height + y, foreground);
          } 
       } 
       if (Prefs.getHints(getContext())) { 
          // Draw the hints...
          // Pick a hint color based on #moves left
          Paint hint = new Paint(); 
          int c[] = { getResources().getColor(R.color.puzzle_hint_0), 
                getResources().getColor(R.color.puzzle_hint_1), 
                getResources().getColor(R.color.puzzle_hint_2), }; 
         Rect r = new Rect();
         for (int i = 0; i < 9; i++) {
            for (int j = 0; j < 9; j++) {
                int movesleft = 9 - game.getUsedTiles(i, j).length; 
                if (movesleft < c.length) { 
                   getRect(i, j, r); 
                   hint.setColor(c[movesleft]); 
                   canvas.drawRect(r, hint); 
 } 
 } 
          } 
       } 
       // Draw the selection...
       Log.d(TAG, "selRect=" + selRect); 
       Paint selected = new Paint(); 
       selected.setColor(getResources().getColor( 
             R.color.puzzle_selected)); 
       canvas.drawRect(selRect, selected); 
    }
```
Скриншот главного окна приложения представлен на рисунке 1.

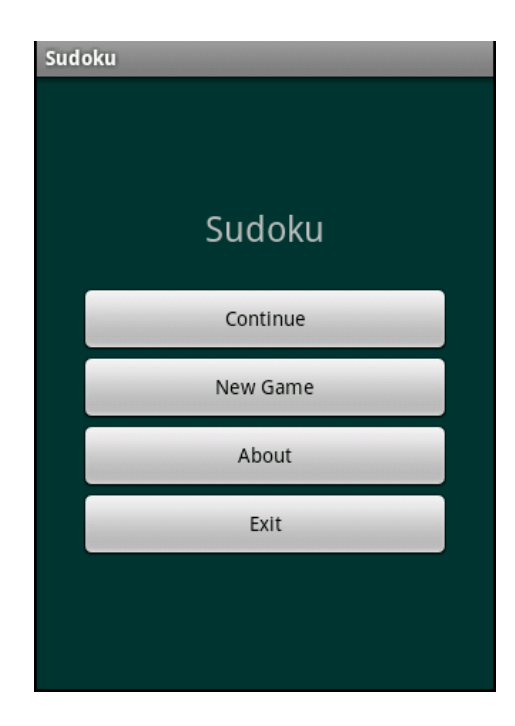

Рисунок 1. Скриншот главного окна приложения

## **Литература**

1. Бурнет, Э. Привет, Android! Разработка мобильных приложение: [пер. с англ.] / Эд Бурнет — СПб.: Питер, 2012 – 256 с.: ил.

2. Дэрси, Л. Android за 24 часа. Программирование приложений под операционную систему Google/ Лорен Дэрси, Шейн Кондер — М.: Рид Групп, 2011. — 464 с. — (Профессиональные компьютерные книги).

3. Цехнер, М. Программирование игр под Android: [пер. с англ.]/ Марио Цехнер — СПб.: Питер, 2013. — 288 с.: ил.

## УДК 342.846:004 **ИНФОРМАЦИОННЫЙ БЮЛЛЕТЕНЬ ПРЕСС-СЛУЖБЫ ИЗБИРАТЕЛЬНОЙ КОМИССИИ**

Головач К.О. Научный руководитель - Ковальков А.Т., к.т.н., доцент

В настоящее время в республике Беларусь происходит становление системы оказания услуг и административных процедур в электронном виде. Правительством разработаны планы по поэтапному внедрению электронных услуг всеми республиканскими органами государственного управления.

Выборы - достаточно частое в политической и общественной жизни явление, поскольку они распространяются на различные институты и уровни правления: парламент, президента, представительные, а часто и исполнительные органы субъектов федерации, местные органы власти.

Так, задачей данного дипломного проекта является разработка справочно-информационной системы пресс-службы избирательной комиссии, которая позволит автоматизировать процесс выполнения информационных работ на всех этапах проведения избирательной кампании, сократит сроки проведения итогов голосования, а так же снизит финансовые затраты при проведении избирательной кампании.

В настоящее время существует множество языков программирования и для данного дипломного проекта был выбран язык C#. Из плюсов данного языка можно выделить следующие: расширяемость системы, возможность подгружать любые exe-файлы, импортировать классы и объекты из других программ, защищенность и контроль версий подключаемых процедур, а также кроссплатформенность.

Подводя итог и учитывая интеграцию компьютеров во все сферы жизнедеятельности человека, данный программный продукт найдет свое применение, упростив процесс подготовки избирательной кампании, ее проведения и обработки результатов выборов.